# PREPARING IMAGES FOR COMPETITIONS

## WHAT DOES IMAGE SIZE MEAN ?

- A digital image is made up of many tiny picture elements, each one displaying information about the brightness and the colour of that little piece of the picture.
- It's the same principle as your television. Lines of dots in red, blue and green. If you sit back it looks like a perfectly smooth picture but get really close and you can see the individual dots.

**A typical modern camera might have 3000 rows each with 4000** dots across.

3000 pixels

- **A typical modern camera might have 3000 rows each with 4000** dots across.
- For short these elements are called pixels

3000 pixels

- A typical modern camera might have 3000 rows each with 4000 dots across.
- For short these elements are called pixels
- The total number of pixels here is  $4000 \times 3000 = 12,000,000$ 12 Mega pixels

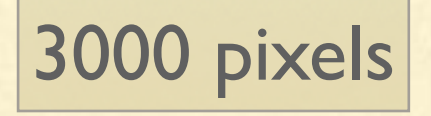

**The more Megapixels your camera has the finer the dots so,** in theory, the more detail it can show.

6000 pixels

- **But there is a limit to how fine the detail can be before our eyes** are unable to see it all.
- And the more dots there are the more information your camera or your computer will have to store.
- We ask you to size your images to 1400 x 1050 pixels because some of the major competitions we might enter require this size.
- Many clubs use lower resolution projectors but we can cope with that.  $\blacksquare$

**Let's see what happens when the wrong size is projected :** 

**This is the shape that our projector puts out :** 1400 wide x 1050 high, a common 4x3 ratio

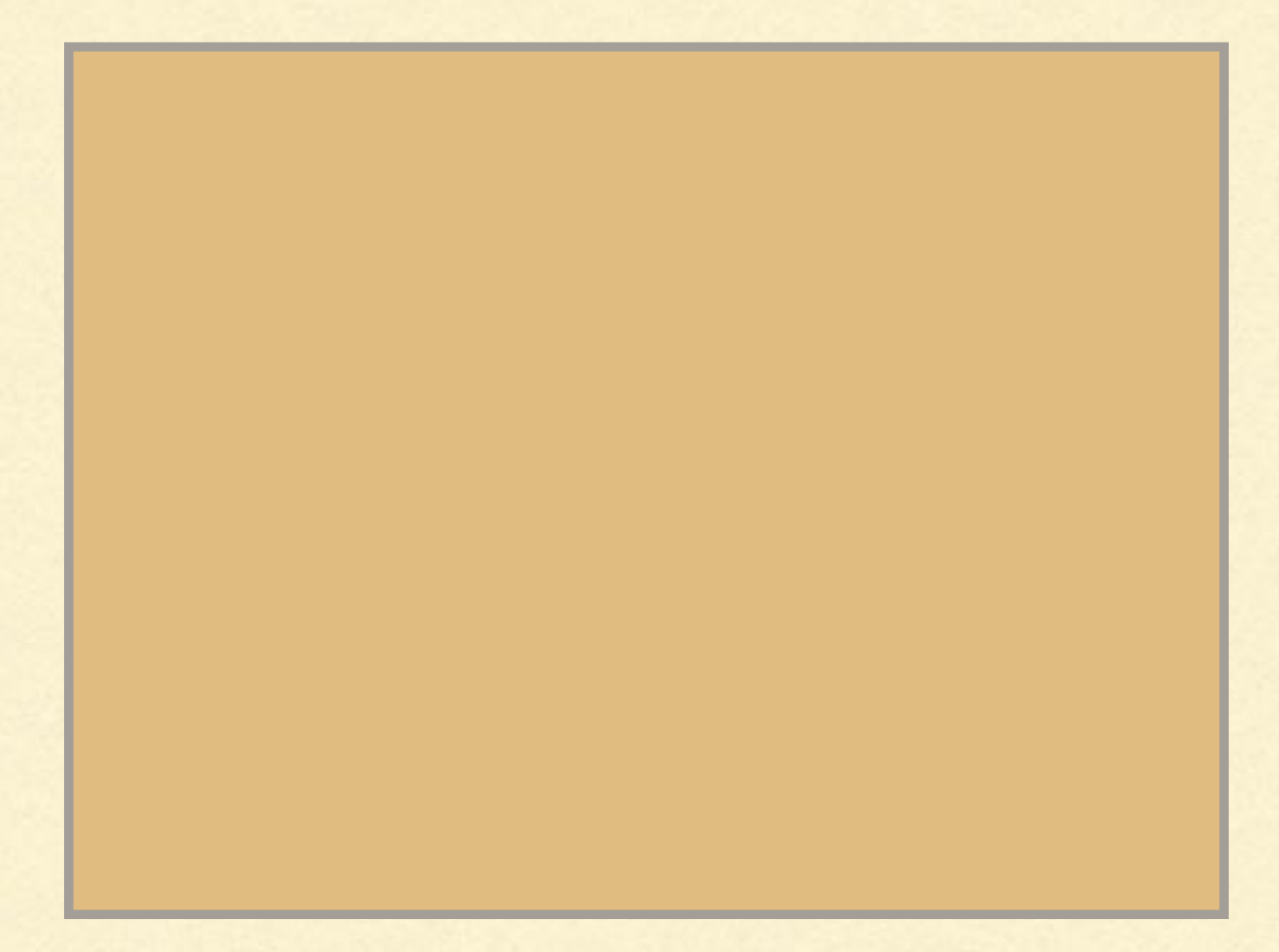

#### So if your picture is 1400 x 1050 pixels it fills the screen

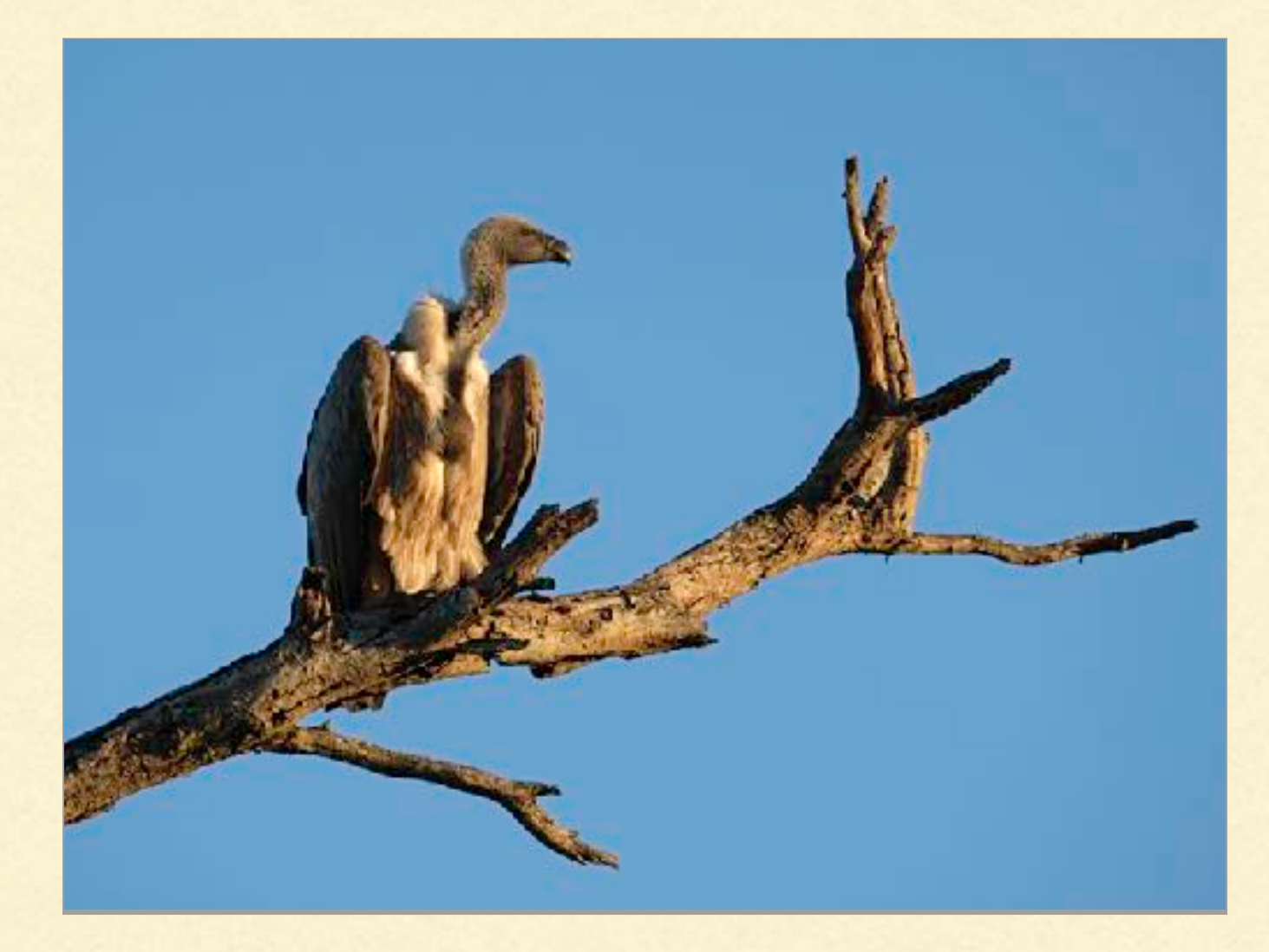

#### 1400 wide but less than 1050 high still fits inside the frame

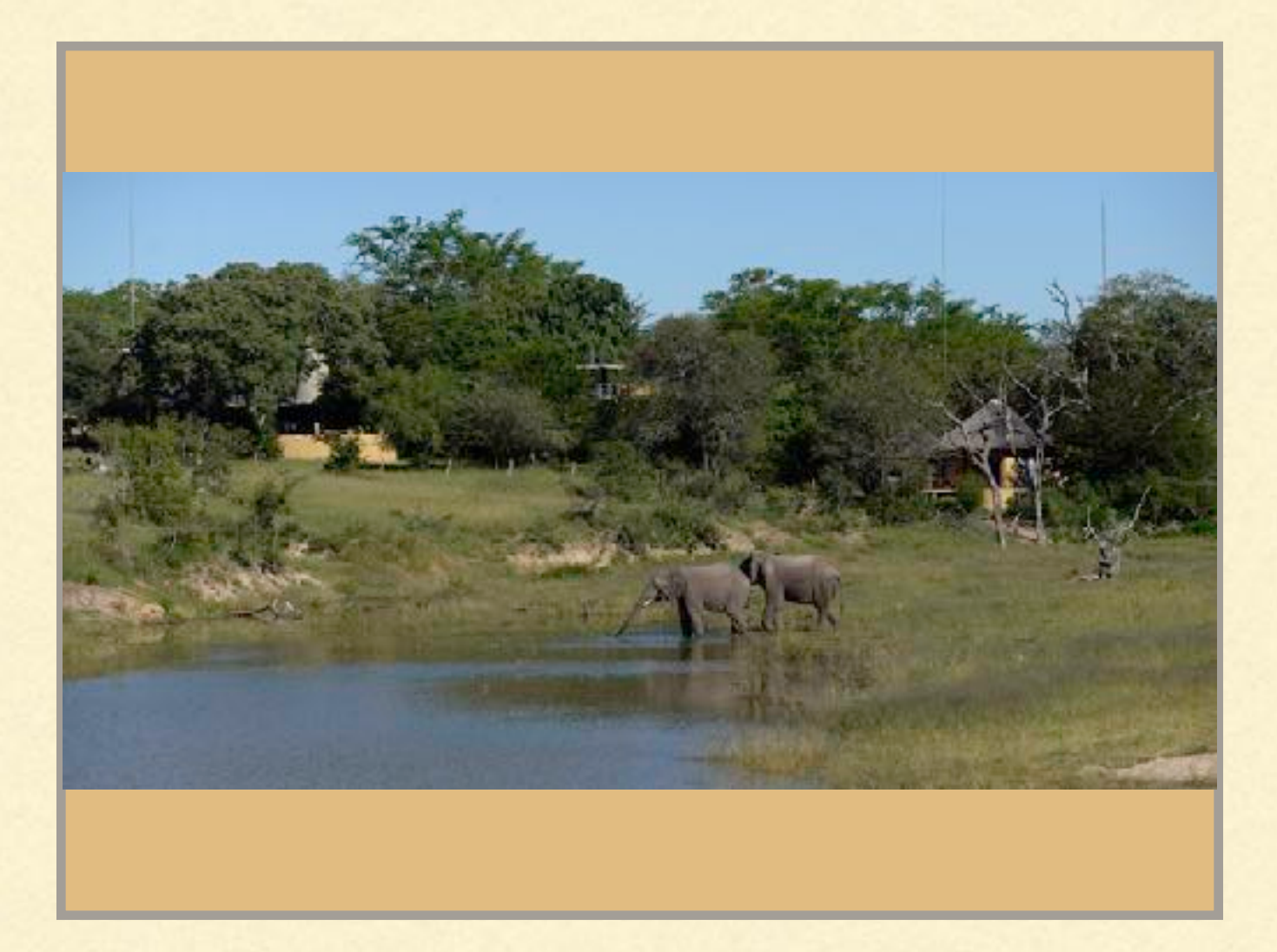

#### **but 1400 wide and more than 1050 high loses some picture**

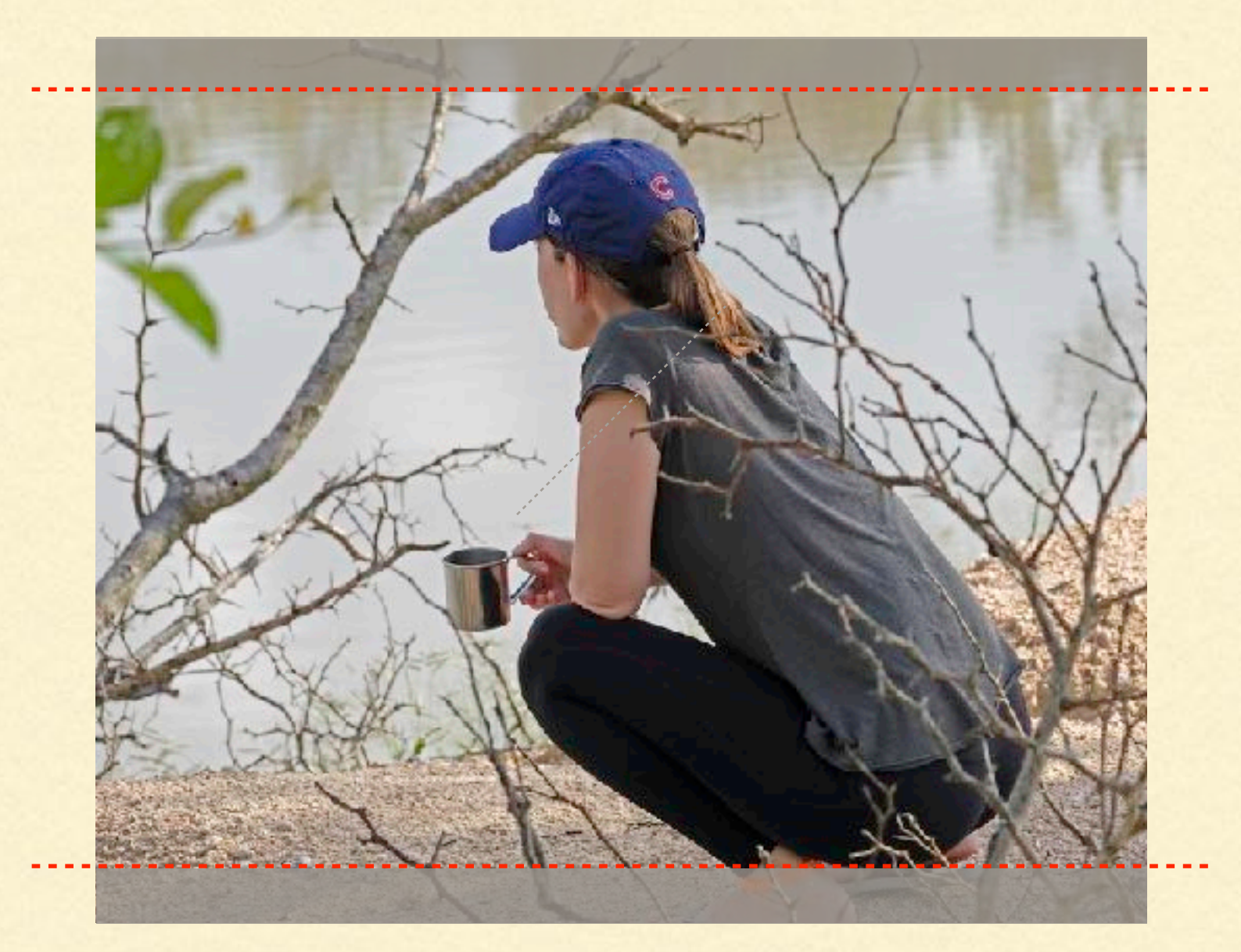

1400 high is way too big

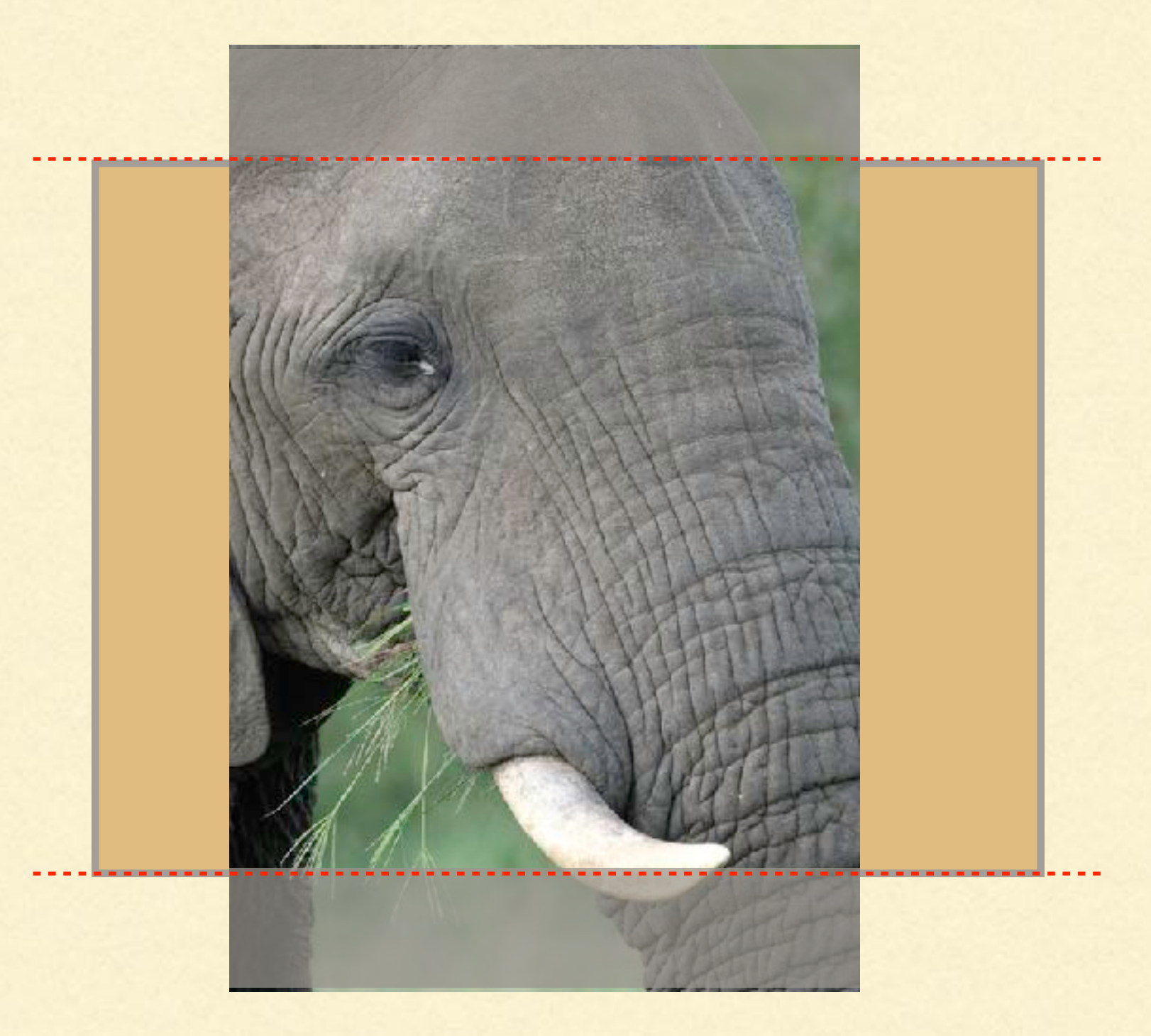

so you have to reduce the height to 1050

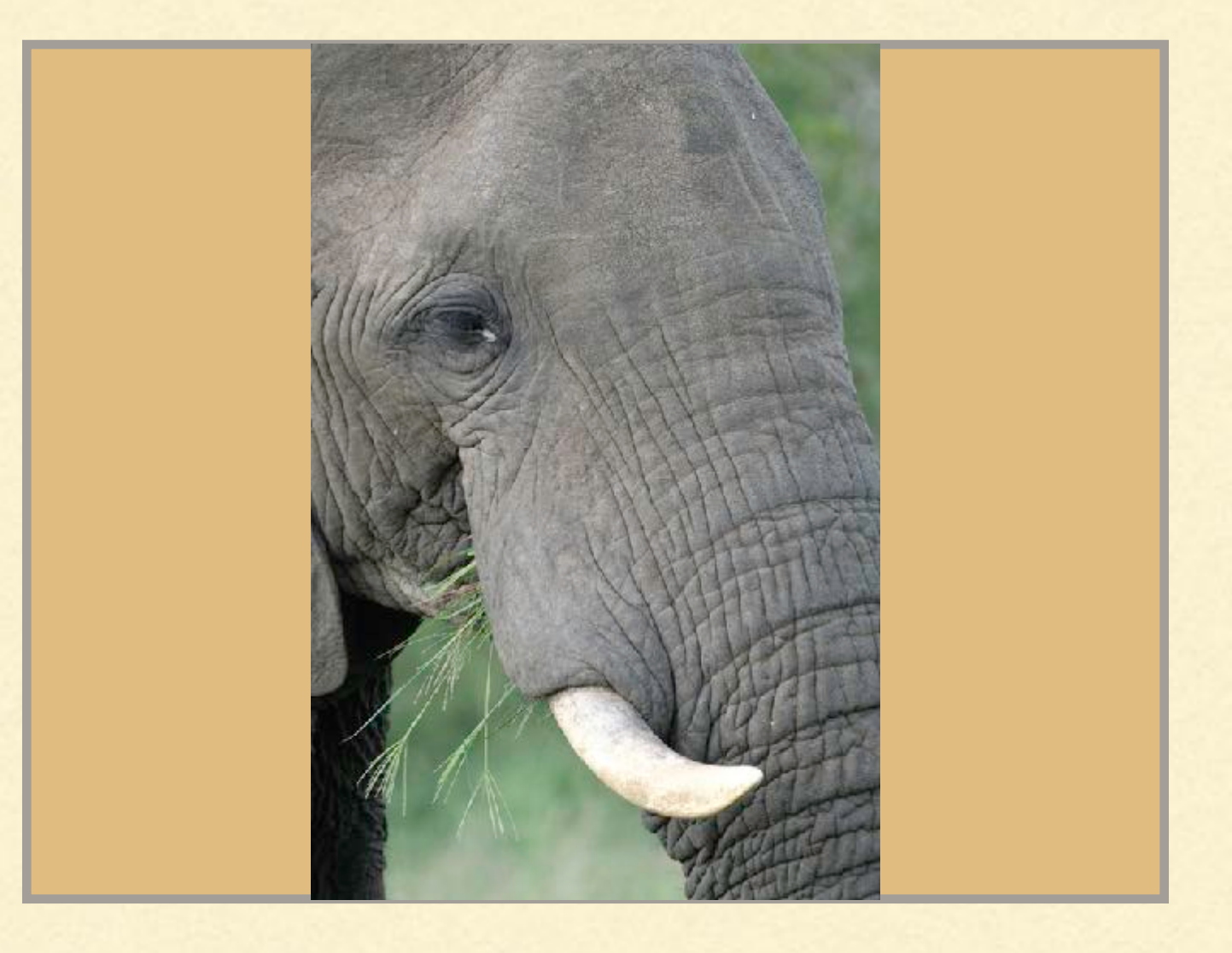

I wish we could buy a projector with an output of 1400 x 1400 then we could show portrait images just as big and impressive as landscapes !

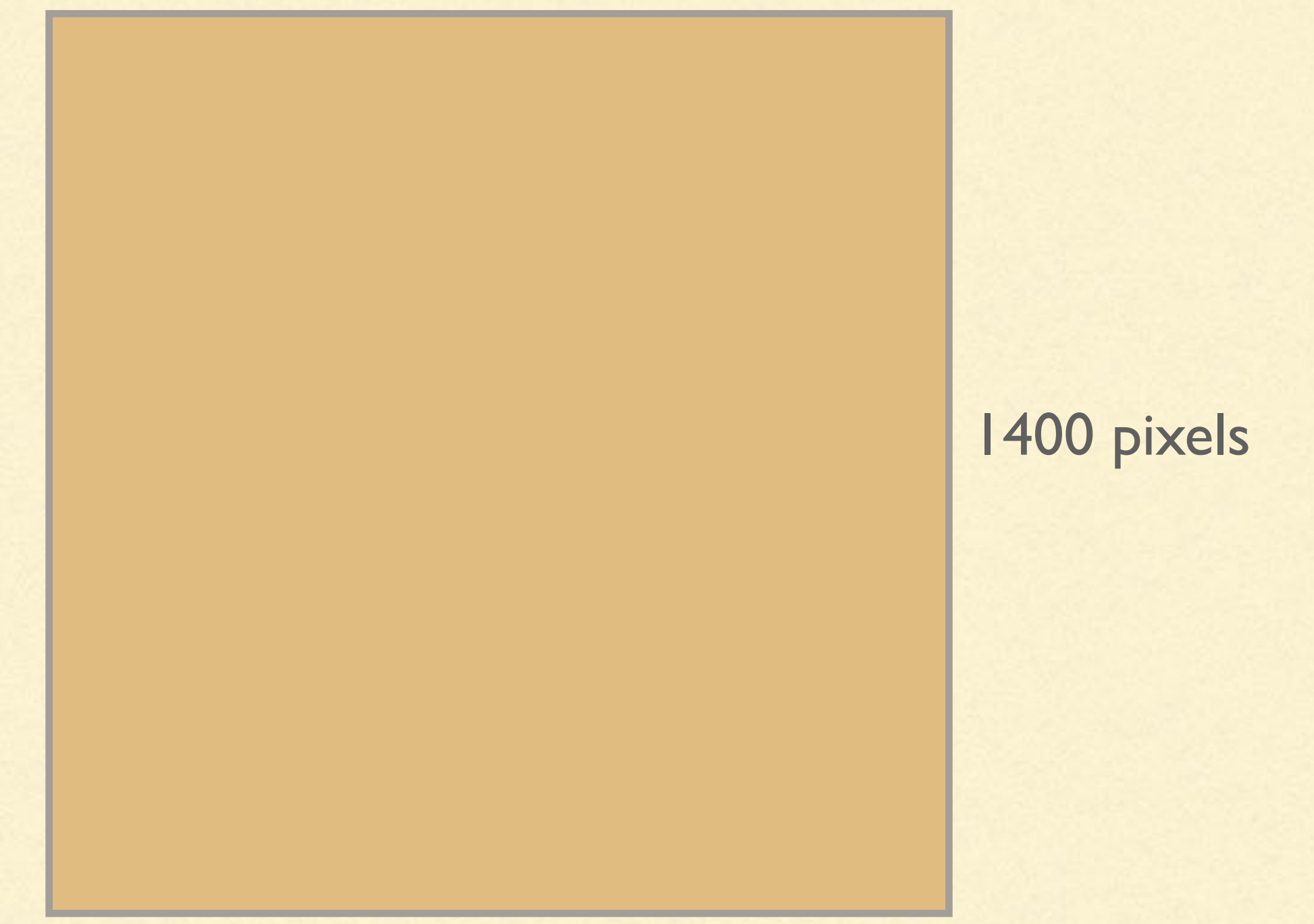

### HOW TO CHANGE THE SIZE

- **Use Photoshop or any other editing programme of your choice**
- **Open the image and make any picture edits that you want.**
- **My sample image is 1716 pixels wide and 2549 pixels high.** Far too big for a PDI so I need to drop the height to 1050 pixels

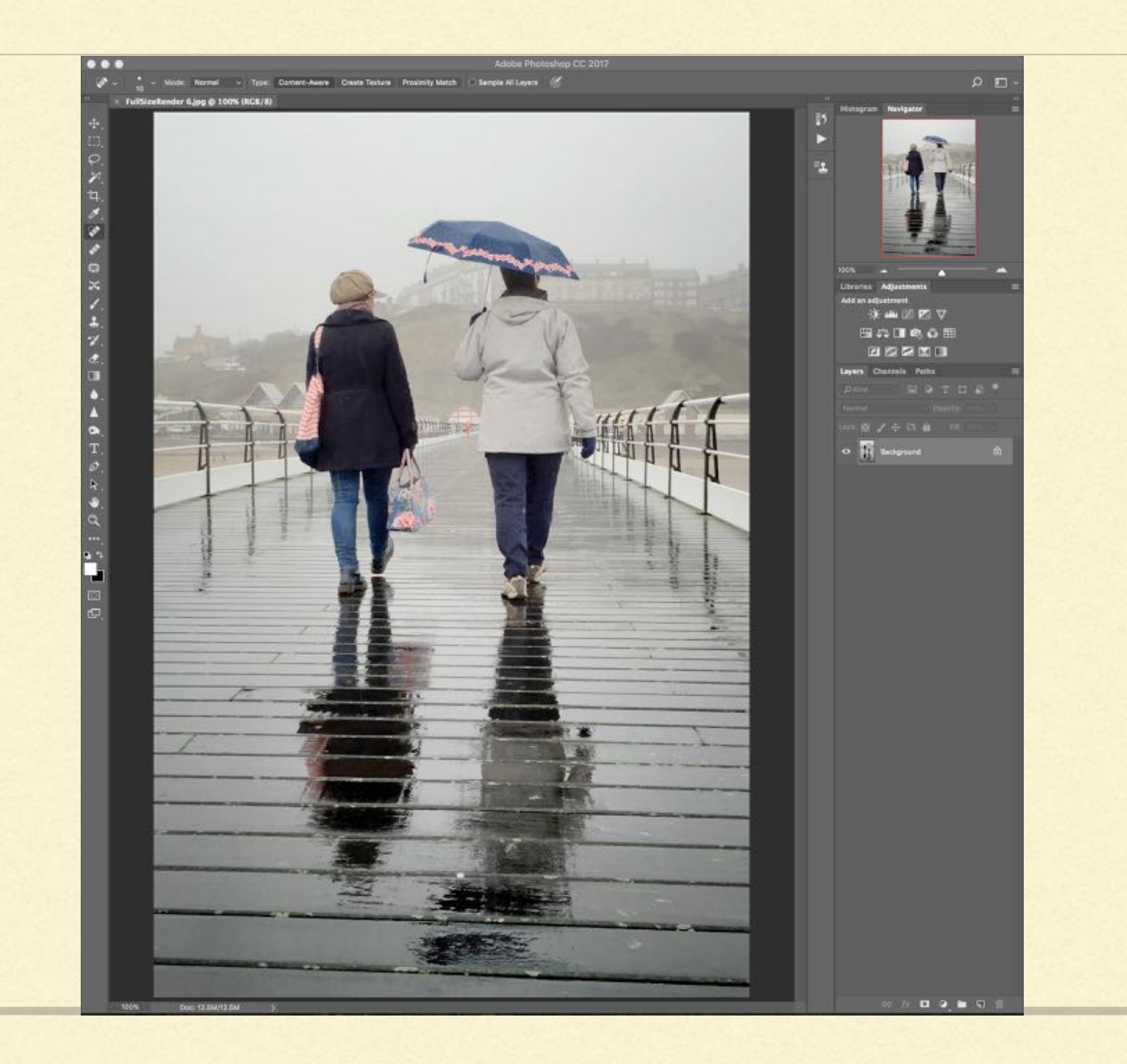

- Before changing size I always save a picture with a name such as  $\blacksquare$ "Pier ret draft"
- **This tells me the subject and that I've retouched it but it's not yet** sized for printing or for projection

I can always come back to this full-size draft to make further  $\blacksquare$ adjustments or to make big prints. If I've thrown away some information in reducing the image size I can't get it back again and any big prints will look bad

#### To change the size EITHER go to Image and click Image Size π OR press Alt + Control + i

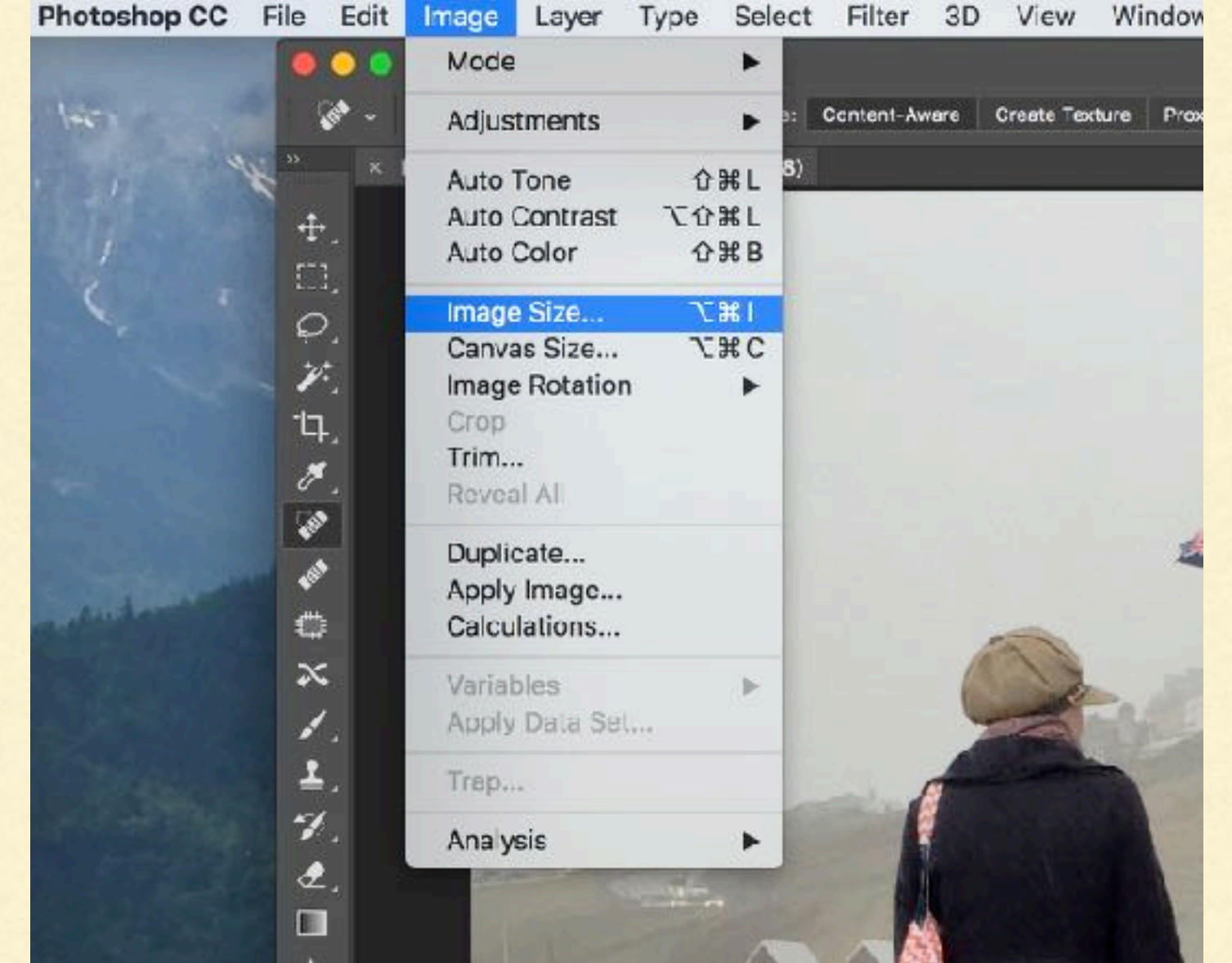

- In this new window you need to set the units to "Pixels" Inches or cm won't help here!
- **Ignore "Resolution" and "Pixels/inch", they don't affect pixels**

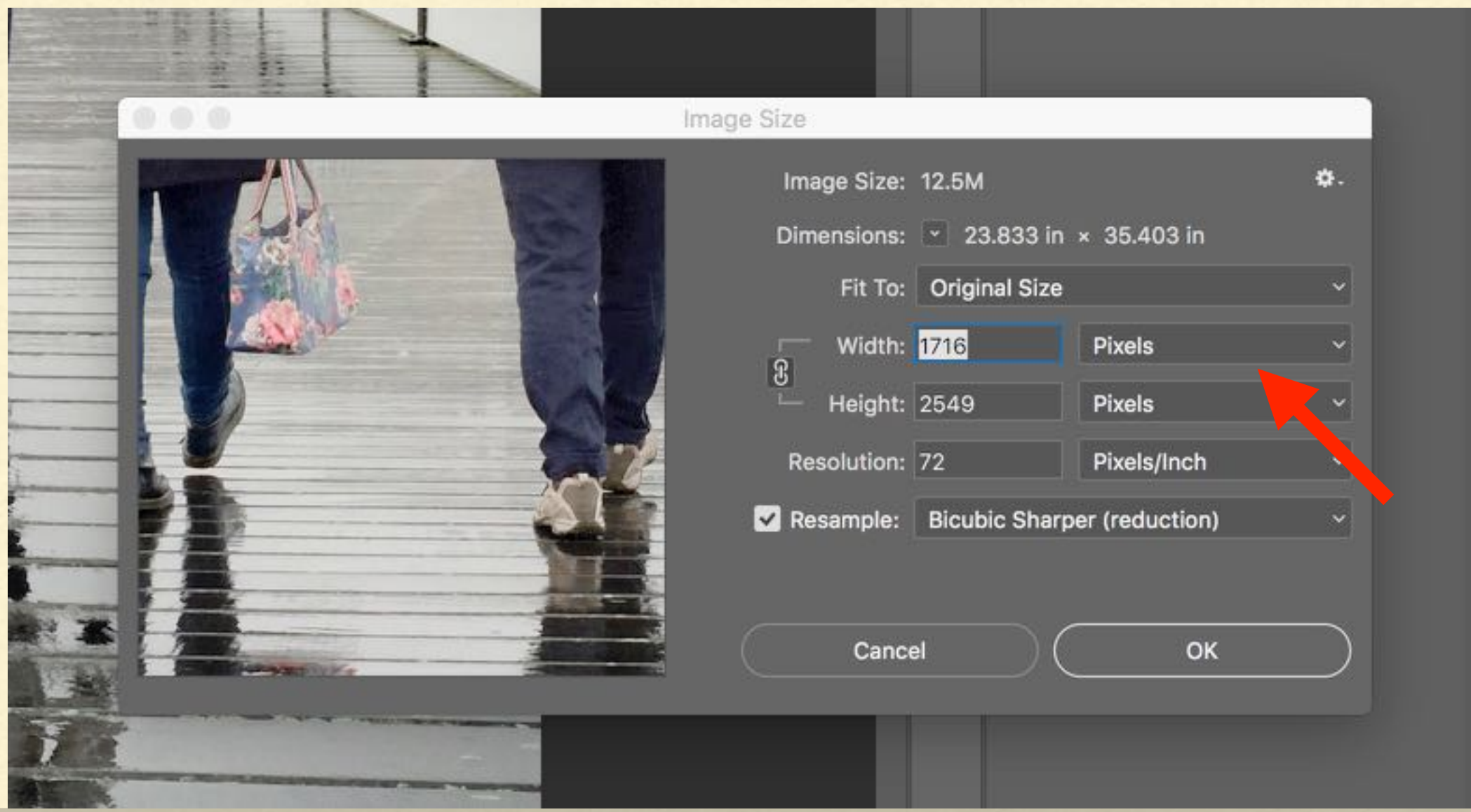

Make sure the padlock sign is there. It locks the dimensions, so п changing one automatically changes the other to keep the ratio the same. Otherwise you'll end up with a distorted picture!

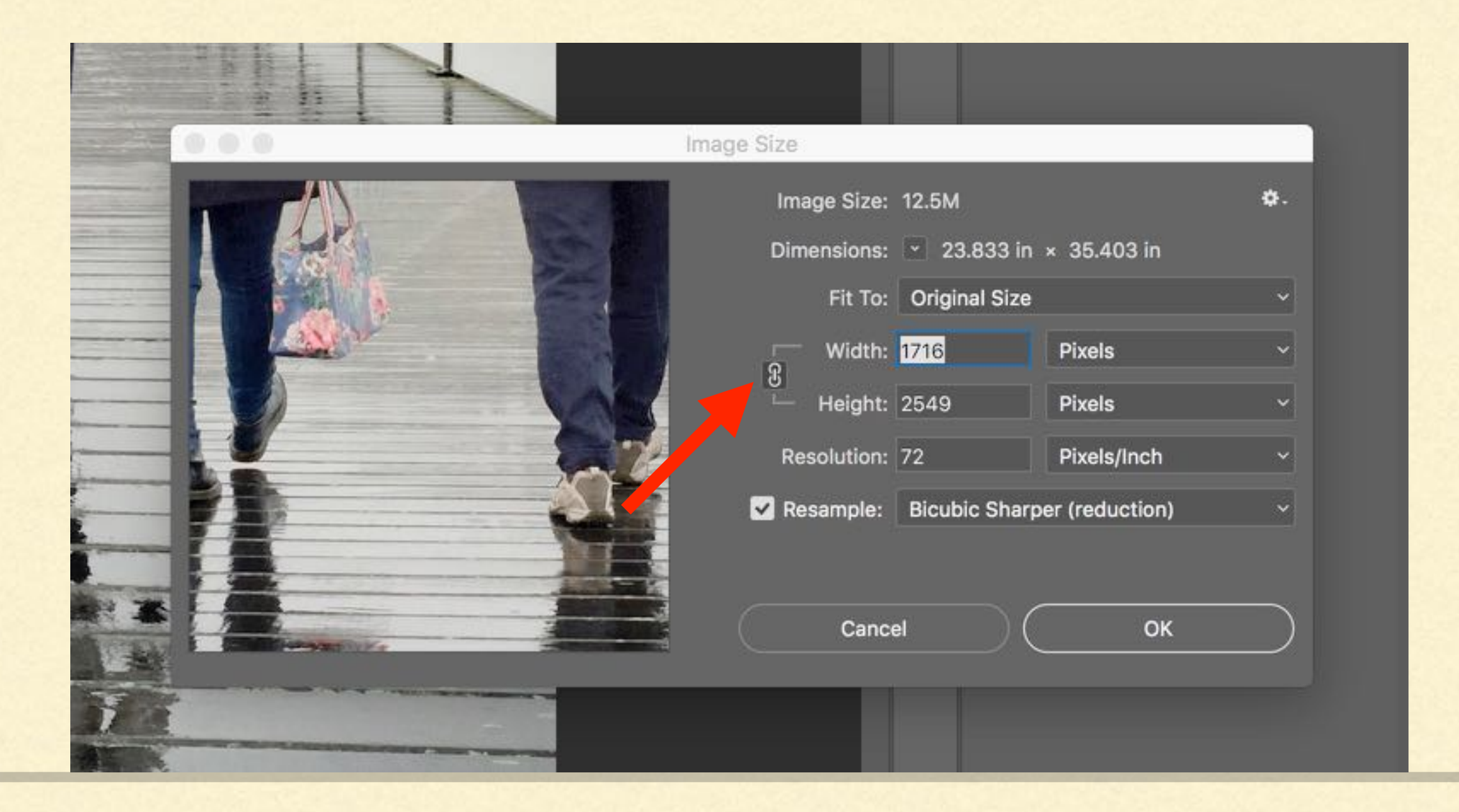

- **Also, make sure that the "Resample" box is checked. This ensures** that Photoshop will make the best possible adjustments
- **From the box next to it choose an "Enlargement" or "Reduction"** setting. As a rule your new image will be smaller

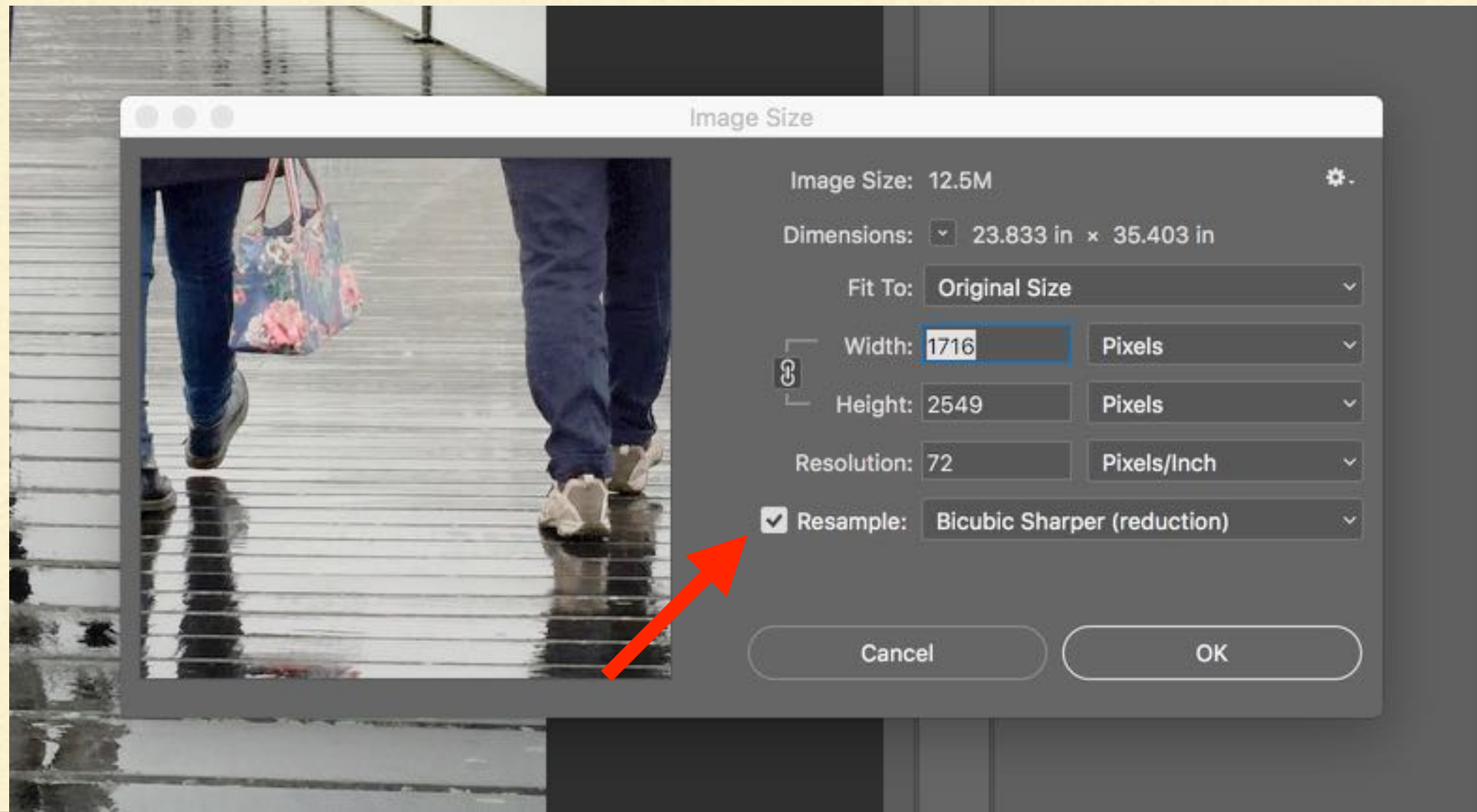

Change the Height to 1050. You'll see the width change to 707 ٠

Now click OK

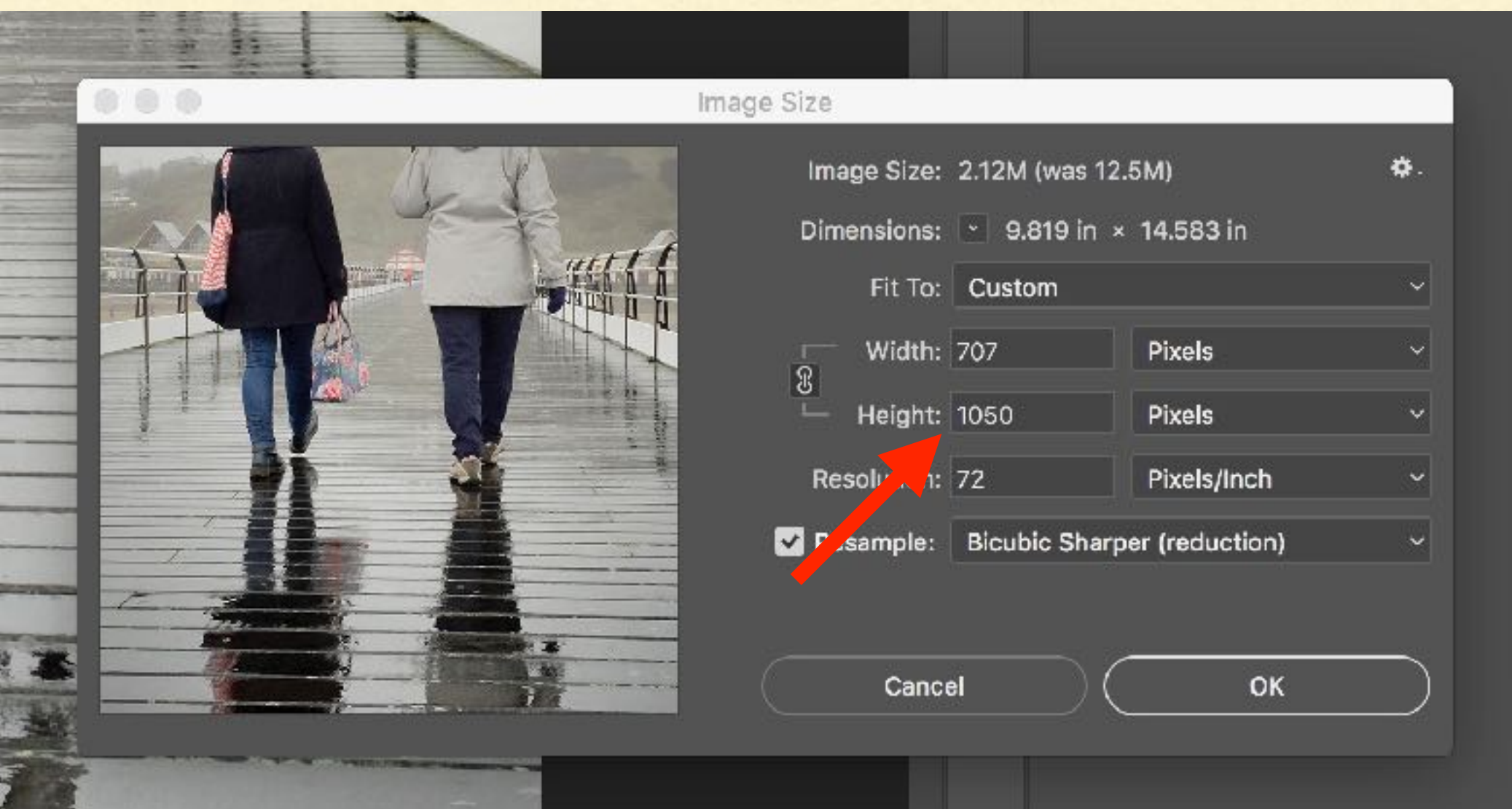

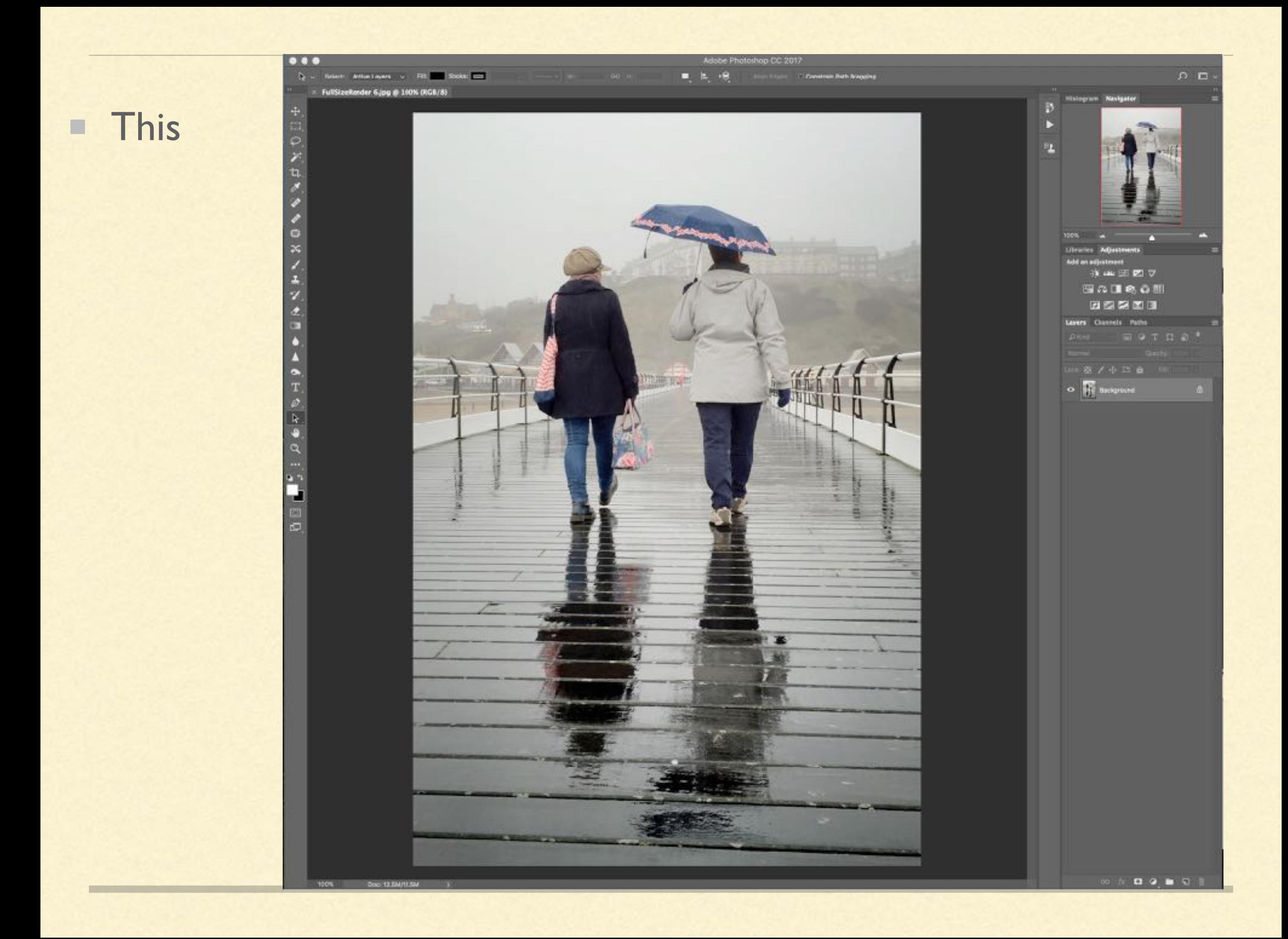

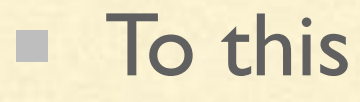

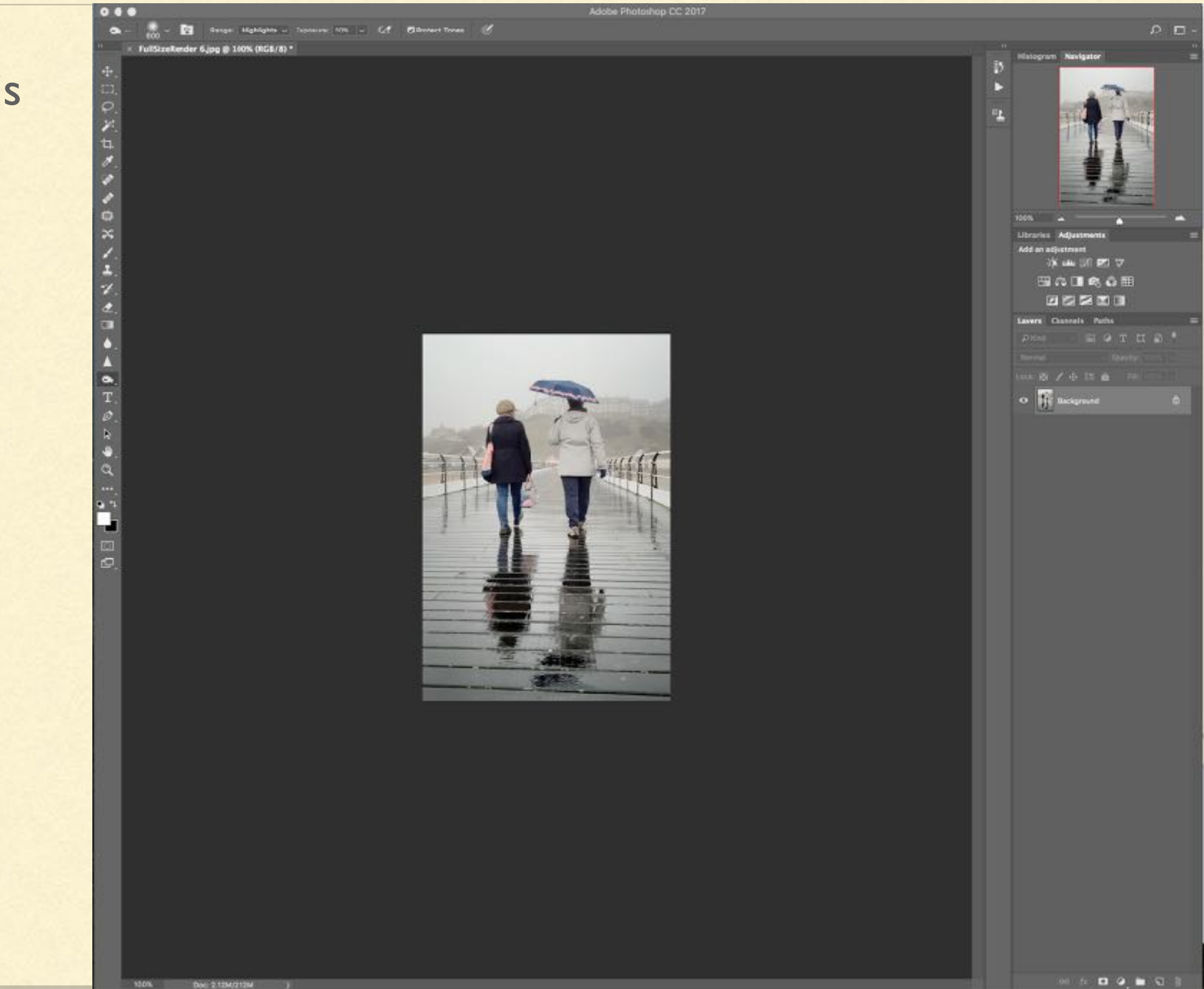

Doc: 212M/212M

If you want to apply some sharpening do it now before saving the image.

**• Only apply a level of sharpening which improves the appearance** without making the edges look artificial.

#### Finally, save the image as a jpg file with a suitable title о

### WARNING !!!

■ Whatever you do DON'T just save this file by clicking "Save". This will overwrite your earlier full-size image with the new smaller one and you won't be able to get back to the better quality image should you need to

*"A pdi must be named using three pieces of information*

 *The two-digit alphanumeric code for the competition The photographer's name The title of the image*

*These must be in this order and separated from each other by a single underscore, for example :*

*M1\_John Bull\_British Bulldog which indicates that John Bull has entered a pdi entitled British Bulldog in the first monthly competition. "*

### **Saltburn Photographic Society**

### PRESENTING PRINTS

- **There are national and international conventions on the way** pictures are submitted for competitions.
- **The Association for our area, The North Yorks South Durham** Photographic Association, specifies how pictures should be submitted.
- Our Society follows these. It makes it much easier when we want to enter pictures into local competitions.

I'll quote our Competition Rules, from our website, with some explanation from me

*"Unless the rules for a specific competition state otherwise, prints may be colour or monochrome."*

Some of our competitions are purely for monochrome, which means all one colour. This could be sepia, for example. Or tones of red. Black and white means black, white and any shade of grey in between. *"A print must comply with the following criteria:*

*The picture area must be at least 48 square inches.*

*A picture of smaller area is permissible only if it is rectangular with a long side of at least 9 inches."*

I Judges don't like looking at postage stamps!

*"A print must be surface mounted or window mounted on board or similar stiff but thin card of size 20 inches x 16 inches (or the slightly smaller metric near equivalent of 500mm x 400mm)"*

**Ne also belong to The Northern Counties Photographic** Federation. As they sometimes submit pictures to international competitions and exhibitions they always specify a smaller size.

*"Please note that the PAGB and the Northern Counties Photographic Federation (NCPF) now stipulate that mounts must be 500mm x 400mm and not larger"*

So I always enter to SPS on  $20' \times 16''$  mounts. Should I be lucky enough to be selected for entry to Northern Counties I can just cut the board down a bit!

■ Mounting board is available from retailers (I often use Hobbycraft) but online sellers are usually cheaper. Picture framers will sell board but at very high prices.

- An A2 size board cuts down to give two mounts.
- **Notainal Was young only paint artists used window mounts.** Photographers simply stuck the print on the front of the board but many photographers these days go for window mounts. You won't lose points if you find it easier to mount on the front.

*"For the Jarvis and Lynn Trophies the size of the mounts may be reduced but must be at least A4 in size."*

**These competitions are for sets of five prints so for economy and** ease of putting them on display we allow smaller mounts if you wish. *"The back of the mount must be labeled only with the title of the picture."*

Otherwise the judge will know who the author is and if he / she  $\blacksquare$ doesn't happen to like your name you might not win!

*"A print must be accompanied by a pdi copy, (in accordance with the requirements for pdis) but with the word 'print' appended to the competition code as in the following example*

*STprint\_Phil McCann\_Charity Worker* 

which indicates that the pdi is a copy of a print entered by Phil *McCann and entitled Charity Worker in the Studio Tristan competition.*

*Please note that there is no underscore between ST and print."*

Following the title conventions helps our Competition Secretary ш

*"The pdi copies of prints are used for illustration to a large audience when results are presented* 

and for possible publication (subject to the necessary permission *from photographers) on the Society website.*

*They are not supplied to judges and form no part of the judging process for prints."*

*"Each mounted print and any packaging must be free from contamination, such as unsecured adhesive tape or surplus*  adhesive, which could damage another print placed in contact *with it.* 

*Also, prints should be submitted in lightweight packaging which will fit easily into the print box"*

If you do use a window mount you'll need to tape the print on the back of it. To avoid danger of the tape sticking to another photographer's picture most of us stick a plain piece of paper over the back using double-sided tape.

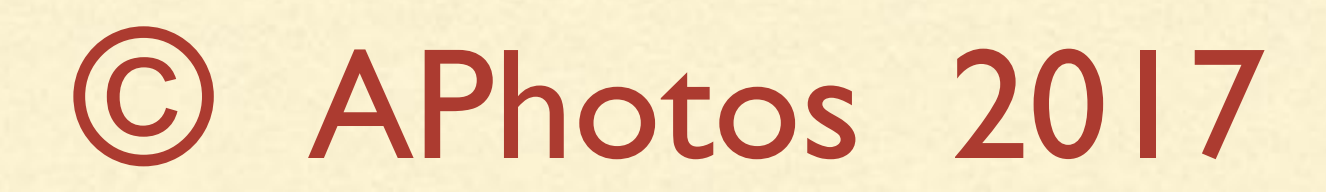